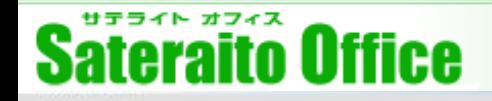

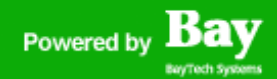

### **株式会社サテライトオフィス**

### **サテライトオフィス・ブラウザ切替機能 for LINE WORKS**

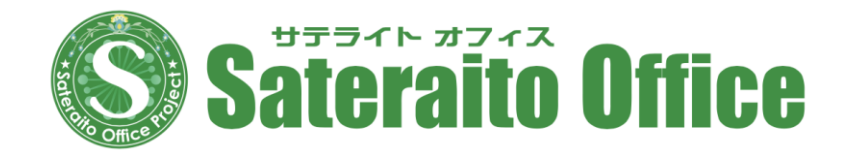

### **株式会社サテライトオフィス 2021年7月1日**

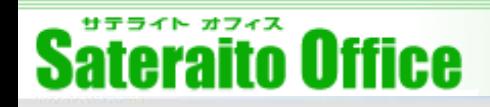

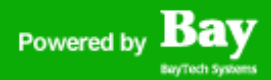

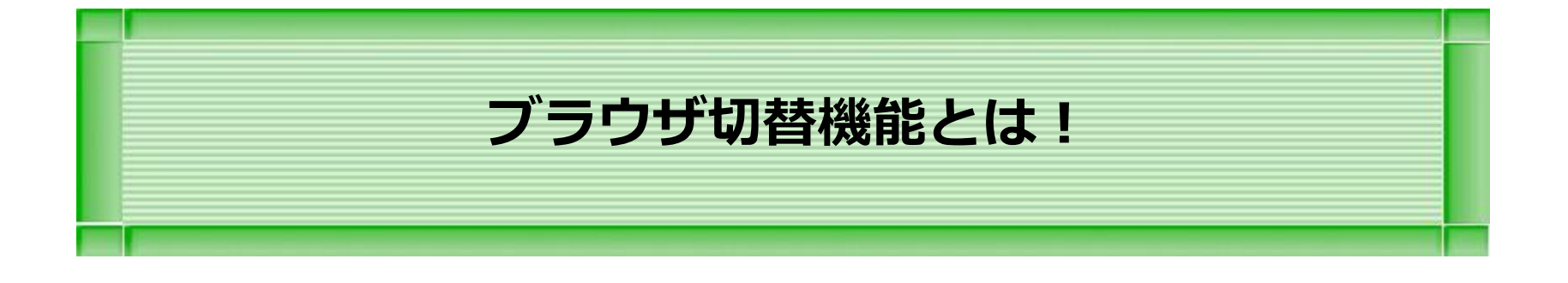

**本章では、ブラウザ切替機能 に関しての説明をします。**

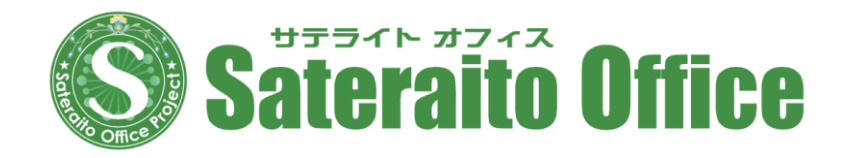

# **サテライトオフィス・ブラウザ切替機能 for LINE WORKS**

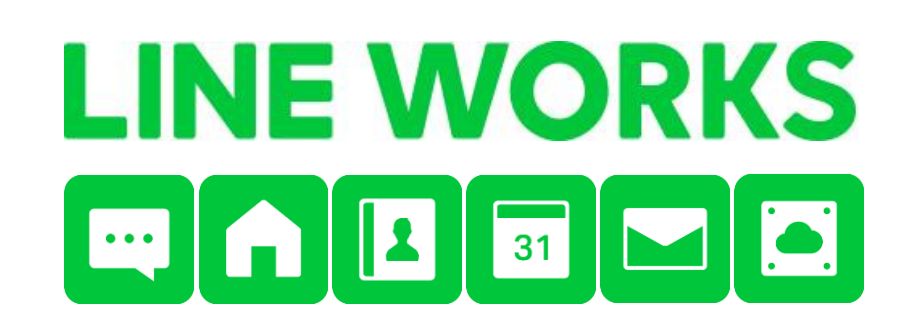

Sateraito Office

サテライトオフィス・ブラウザ切替機能 / Sateraito Office - Browser Switcher

#### この画面は Microsoft Edge にリダイレクト表示されました。

管理者の設定により、この画面は Microsoft Edge にリダイレクト表示されました。

不明な点がありましたら、管理者にお問い合わせください。

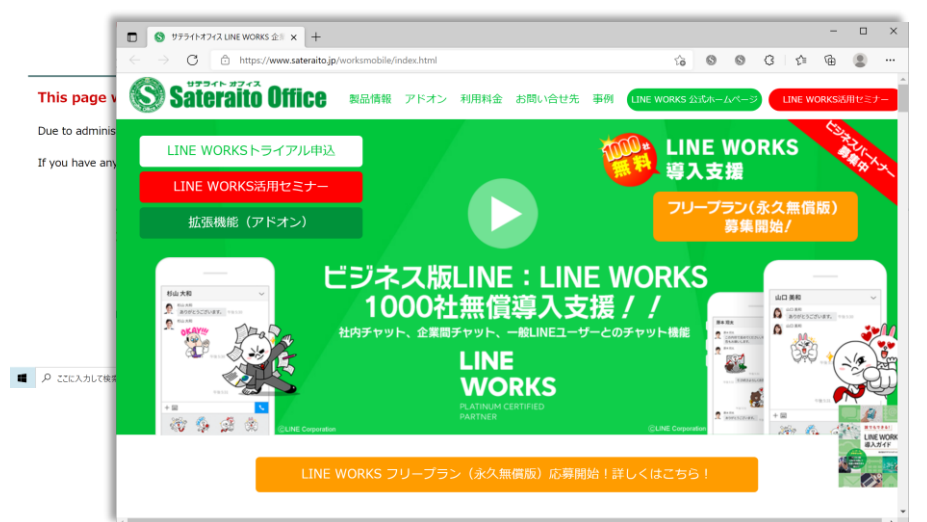

### **ブラウザ切替機能 とは?**

**サテライトオフィス・ブラウザ切替機能 for LINE WORKSとは、ご利用アプリケーショ ンによって、利用するブラウザを切替える機 能です。**

**(例:LINE WORKSを開くときはChrome で開く!また、基幹系や既存システムを開く ときは、Edgeで開くなどを可能にしま す。)**

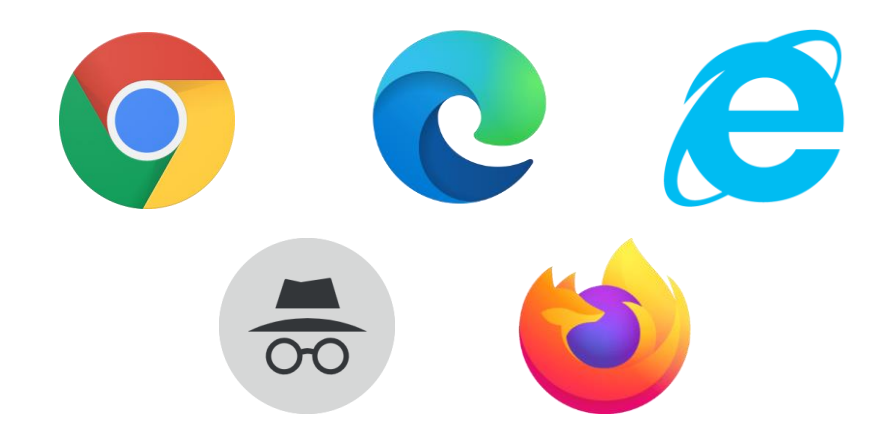

**http://www.sateraito.jp** Copyright(c)2021 Sateraito Office, Inc. All rights reserved

Bav

Powered by

## **サテライトオフィス・ブラウザ切替機能 for LINE WORKS**

#### **ブラウザ機能について、ご説明いたします。**

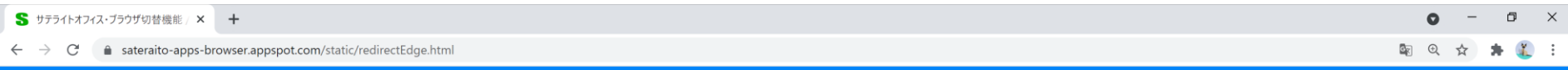

サテライトオフィス・ブラウザ切替機能 / Sateraito Office - Browser Switcher

#### この画面は Microsoft Edge にリダイレクト表示されました。

管理者の設定により、この画面は Microsoft Edge にリダイレクト表示されました。

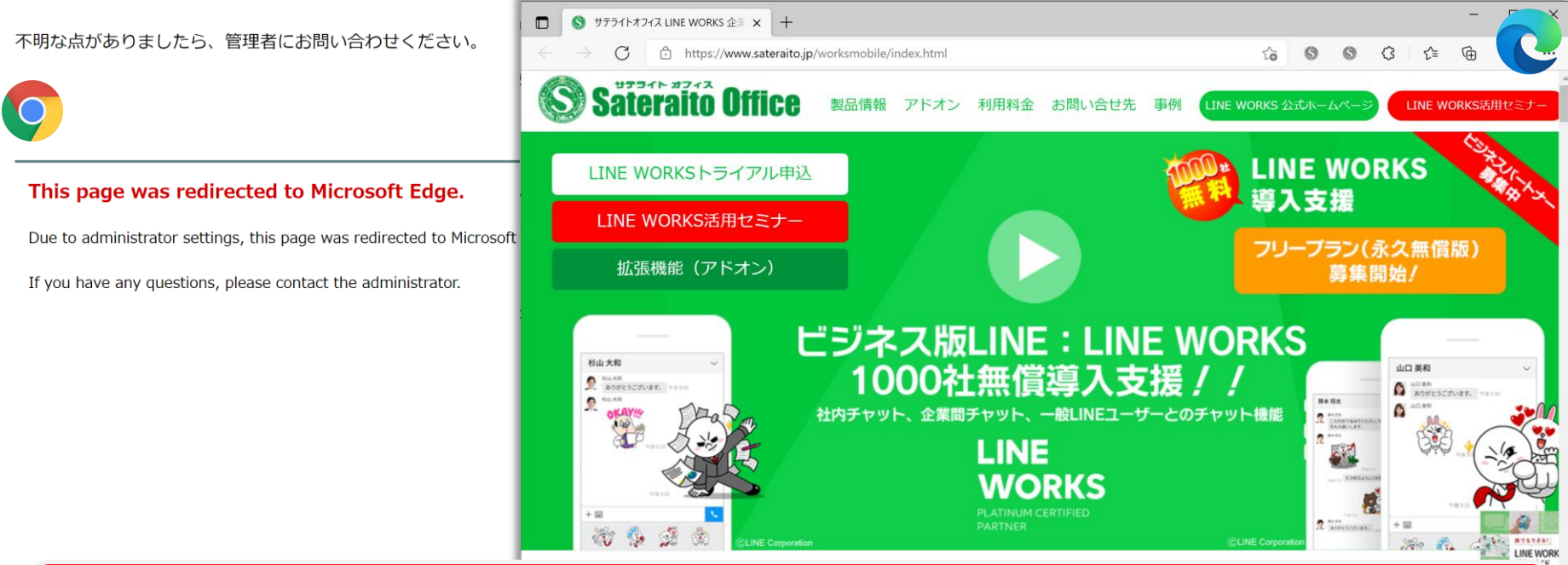

#### **管理者が設定したURLへアクセスすると、指定されたブラウザへ自動で切り替わります。 (※画面はChromeブラウザからEdgeへ切替)**

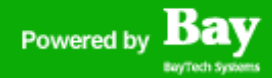

### **サテライトオフィス・ブラウザ切替機能 for LINE WORKS**

#### **ブラウザ機能『ChromeからEdgeへの切替』について、ご説明いたします。**

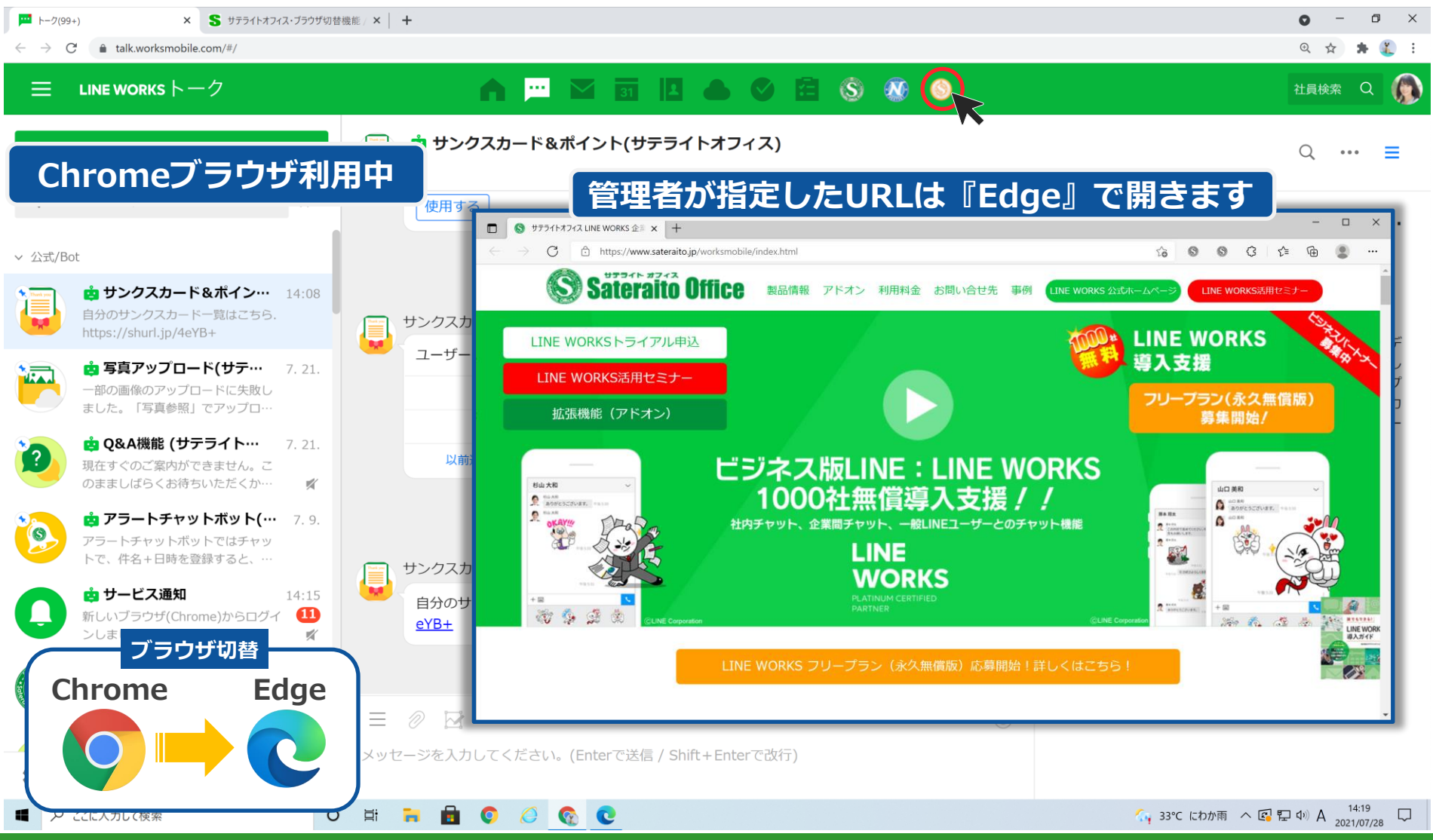

### **サテライトオフィス・ブラウザ切替機能 for LINE WORKS**

#### **ブラウザ機能『ChromeからIEへの切替』について、ご説明いたします。**

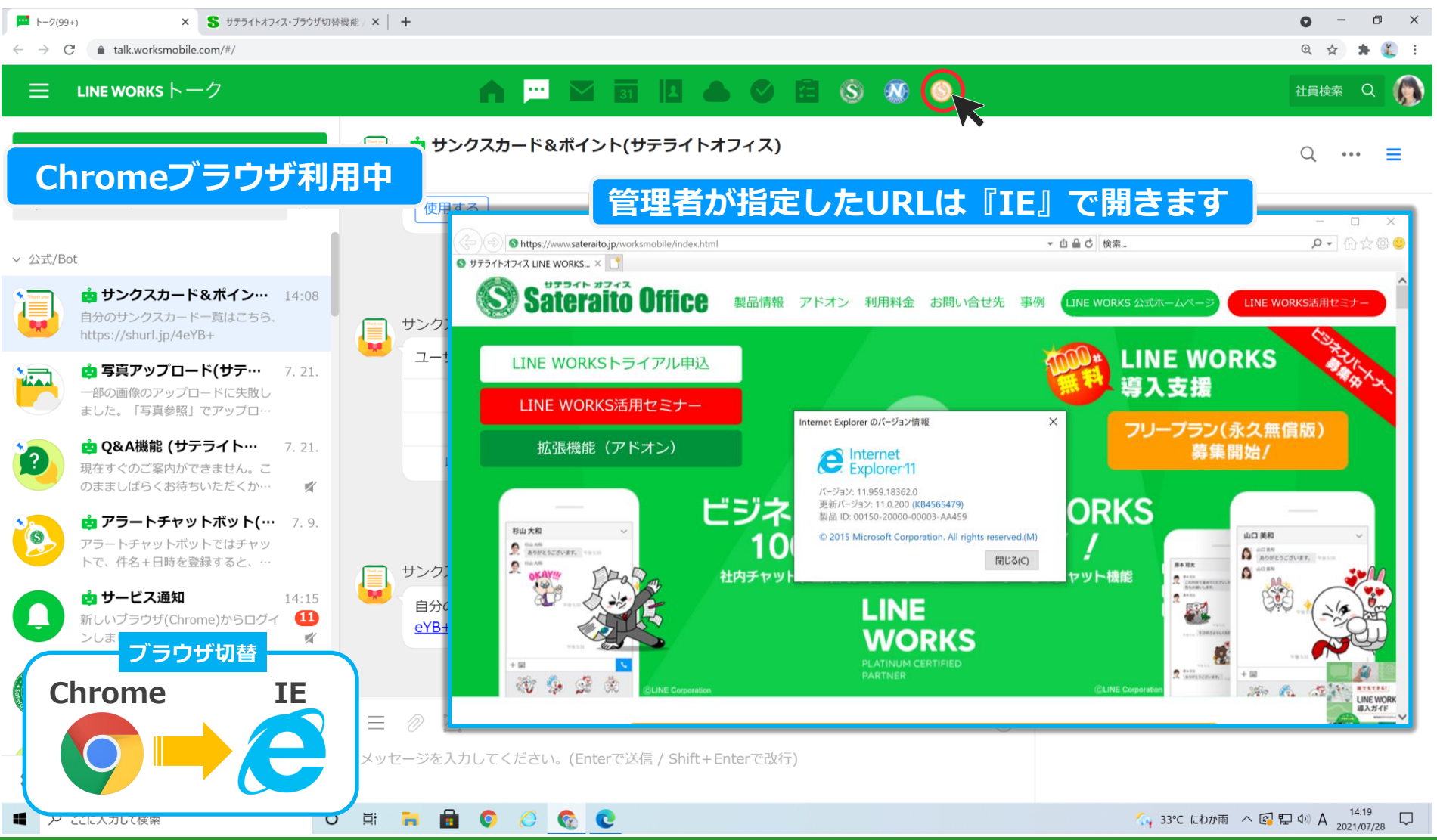

**http://www.sateraito.jp** Copyright(c)2021 Sateraito Office, Inc. All rights reserved

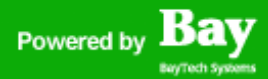

### **サテライトオフィス・ブラウザ切替機能 for LINE WORKS**

#### **ブラウザ機能『Chromeからシークレッドウィンドウへの切替』について、ご説明いたします。**

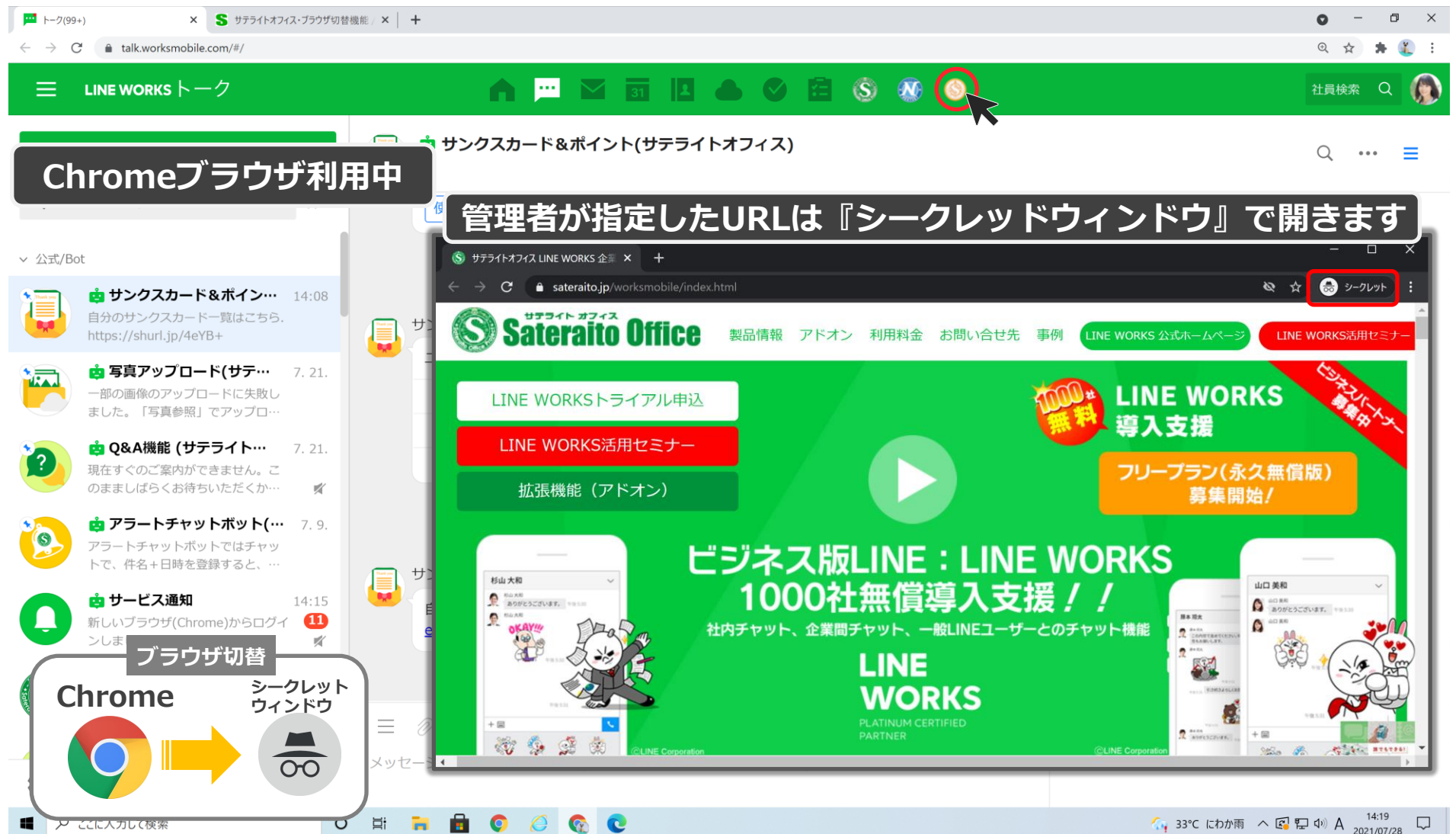

# **Sateraito Office**

### **サテライトオフィス・ブラウザ切替機能 for LINE WORKS**

**ブラウザ機能について、ご説明いたします。**

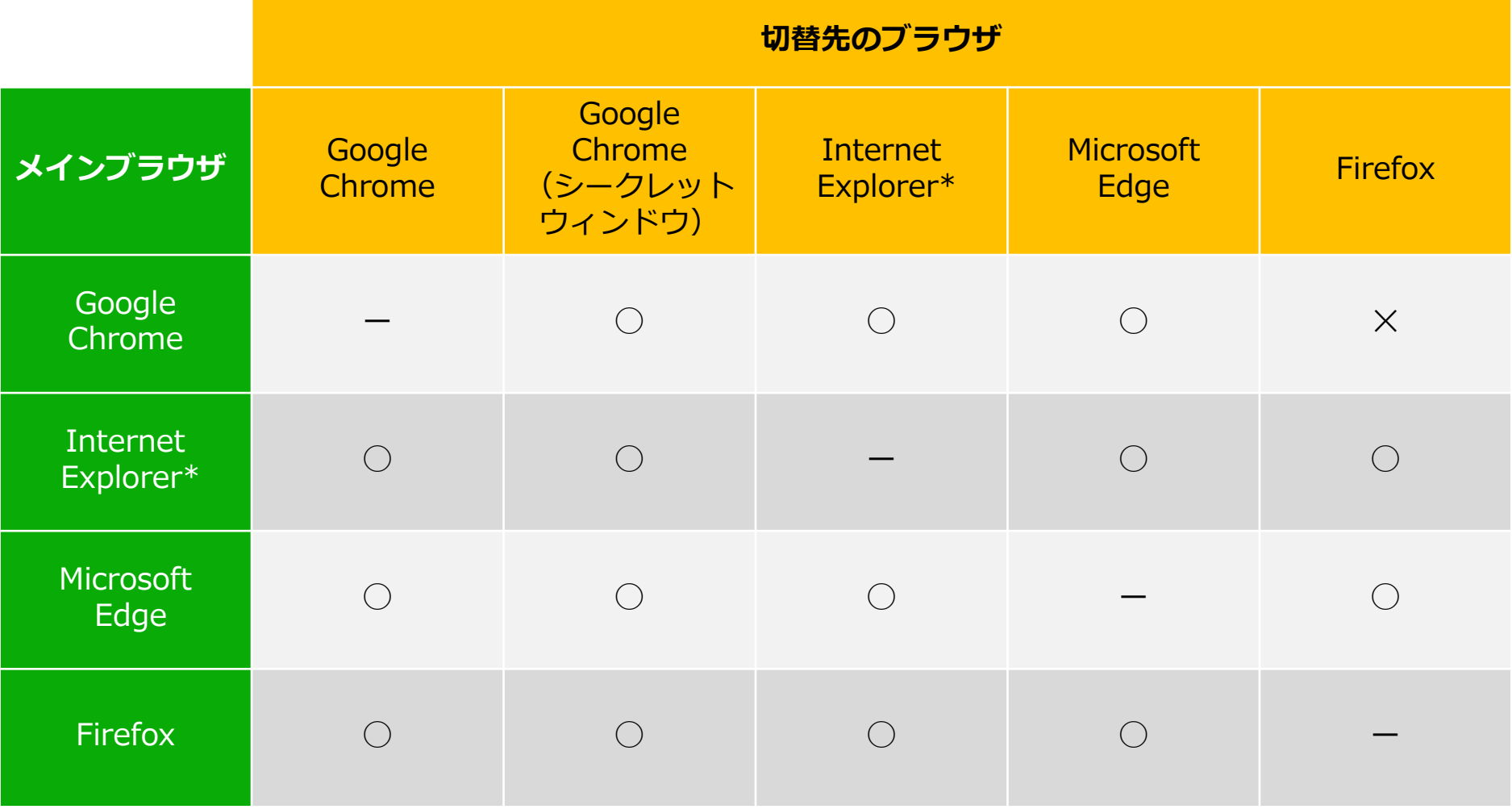

\*Internet Explorer は2022年6月でサポート終了となります。

**http://www.sateraito.jp** Copyright(c)2021 Sateraito Office, Inc. All rights reserved 8 8

**Bay** 

Powered by

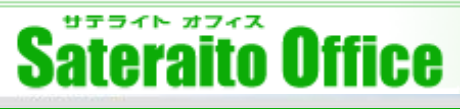

### Powered by **Bay**

### **サテライトオフィス・ブラウザ切替機能 for LINE WORKS**

#### **サテライトオフィス・ブラウザ切替機能一覧**

**管理者の設定により**

- **・管理者がURLを設定する事で、該当URLを開いた場合は、IE/Edge→Chromeを開かせる事が可能です。**
- **・管理者がURLを設定する事で、該当URLを開いた場合は、IE/Edge→Chrome(シークレッドモード)を開かせる事が 可能です。**
- **・管理者がURLを設定する事で、該当URLを開いた場合は、IE/Edge→FireFoxを開かせる事が可能です。**
- **・(New)管理者がURLを設定する事で、該当URLを開いた場合は、FireFox→IE/Edgeを開かせる事が可能です。**
- **・(New)管理者がURLを設定する事で、該当URLを開いた場合は、FireFox→Chromeを開かせる事が可能です。**
- **・(New)管理者がURLを設定する事で、該当URLを開いた場合は、FireFox→Chrome(シークレッドモード)を開かせ る事が可能**
- **・(New)管理者がURLを設定する事で、該当URL以外をを開いた場合は、FireFox→IE/Edge/Chromeを開かせる事が 可能です。**
- **・管理者がURLを設定する事で、該当URLを開いた場合は、Chrome→IE/Edgeを開かせる事が可能です。**
- **・管理者がURLを設定する事で、該当URLを開いた場合は、Chrome→Chrome(シークレッドモード)を開かせる事が 可能。**
- **・URLは、正規表現などで指定する事が可能です。(例:https://mail.goolge.com/a/\*)**
- **・ポータルで基幹系システムリンクを貼るとIE/Edgeで開かせる事が可能です。**

**※今後のさらなる拡張(次フェーズ開発)**

**・Chrome → FireFox でも可能とします!**

※機能一覧の内容は、開発中の機能も含みます!

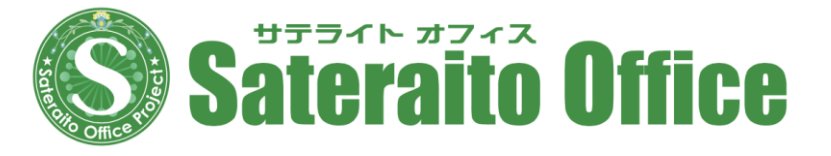

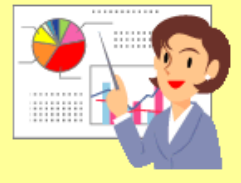

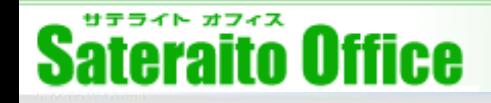

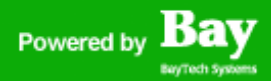

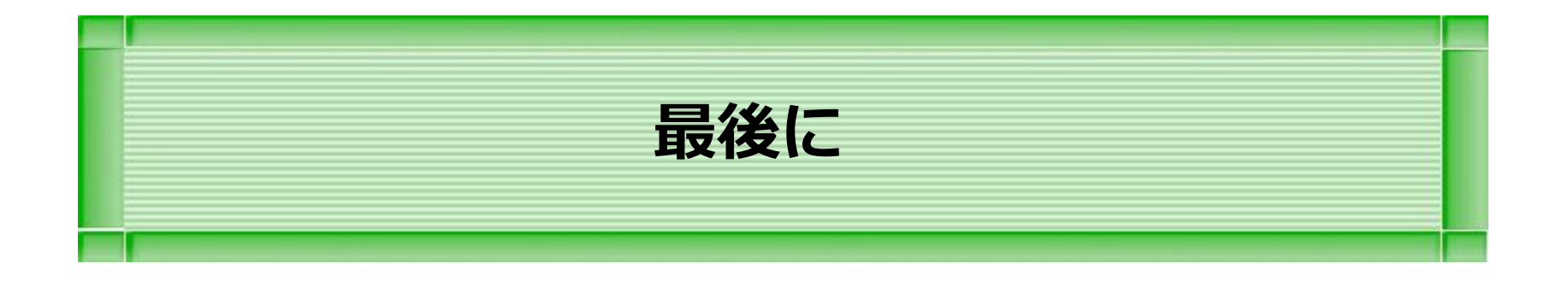

#### **本章は、その他の説明をします。**

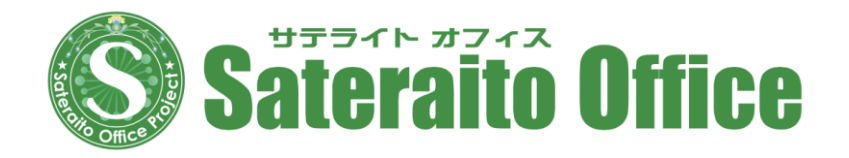

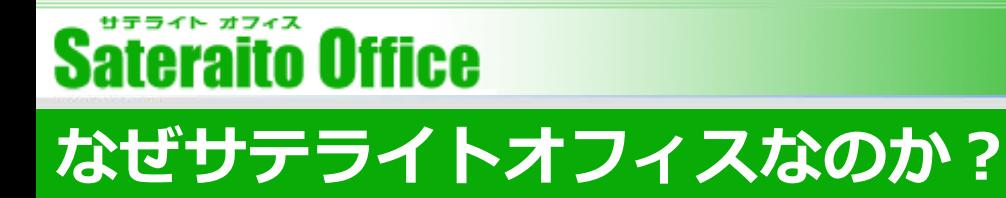

サテライトオフィスが提供するソリューションのメリットは何か説明させて頂きます。

#### **50000社以上の導入実績によるノウハウ提供**

50000社(中小規模~大規模)以上の導入支援によるGoogle Workspaceの情報が豊富です。新しい機能や新しい技 術に関しても、導入済みのお客様とのコミュニケーションによりいち早く解決して行きます。また、50000社様の要 望の多いものから拡張アプリケーションとしてリリースして行きます。

#### **Google Workspace ビジネステンプレート+アドオンアプリケーションの提供**

多くのビジネステンプレートをご用意しております。今までのグループウェアーの様な、テンプレートも用意してお ります。また、Google Workspace内では実現できない部分は、拡張アプリケーションとして、API + Google App Engine などを利用する事で、今後も実現して行きます。是非、ご要望をください!

#### **Google App Engine や APIによる開発(カスタマイズ)ソリューション**

弊社Google App Engineフレームワークによるシステム開発が可能です。またAPIを利用した社内システムとの連携 ソリューションも有効的です!今後もGoogle App EngineやAPI技術は、早い速度で拡張していきます。サテライト オフィスでは、いち早く技術を習得し、ソリューションとして、提供して行きます。

#### **弊社スペシャリストとのテレビ会議&オンサイトによるスピーディーなサポート体制**

サテライトオフィスの**一番の強みはサポート**です。電話やテレビ会議や画面共有ソフトを利用し、とにかくスピー ディーに解決していきます。満足度高いサポートを提供していきますので、よろしくお願いいたします。

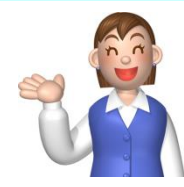

Bay

Powered by

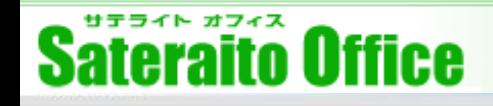

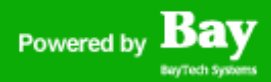

*Sateraito ~ for your best solution*

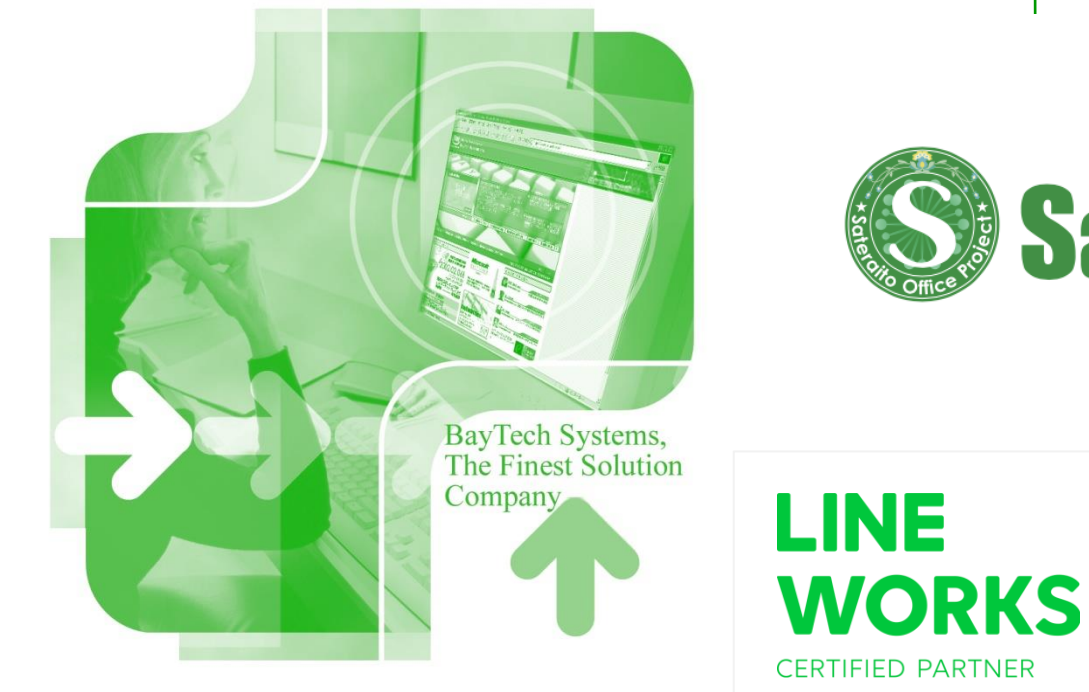

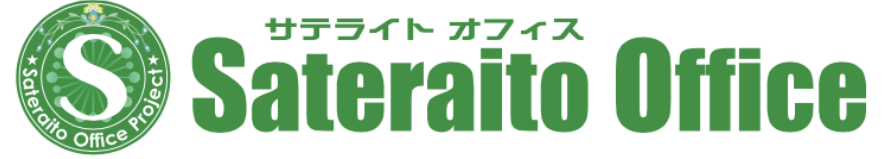

株式会社サテライトオフィス 〒135-0016 東京都江東区東陽4-3-1 東陽町信栄ビル4F TEL : 050-5835-0396(代表) FAX : 050-6861-2893 E-Mail :contact-info@sateraito.co.jp